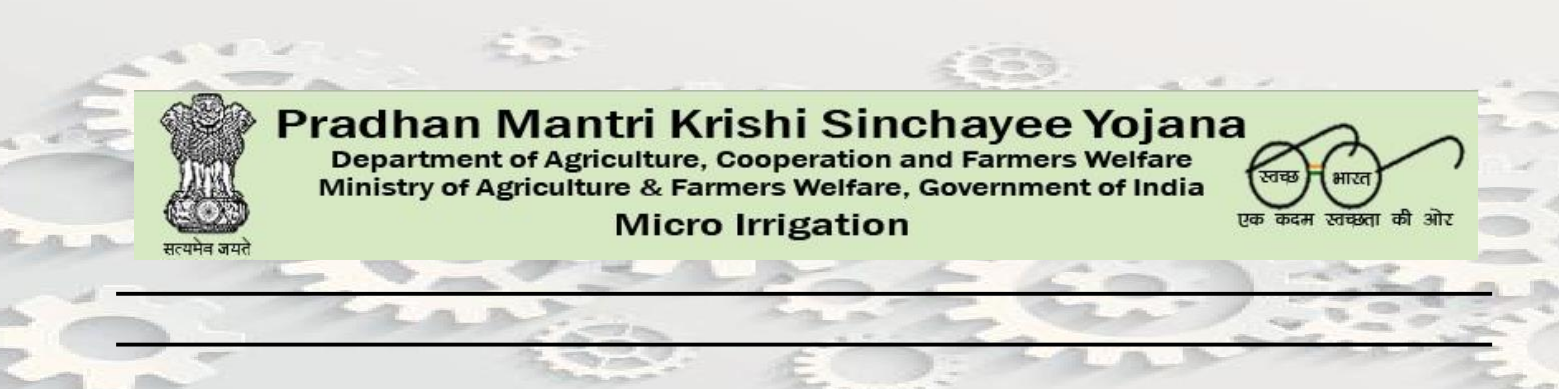

# **Technical Web Service Document**

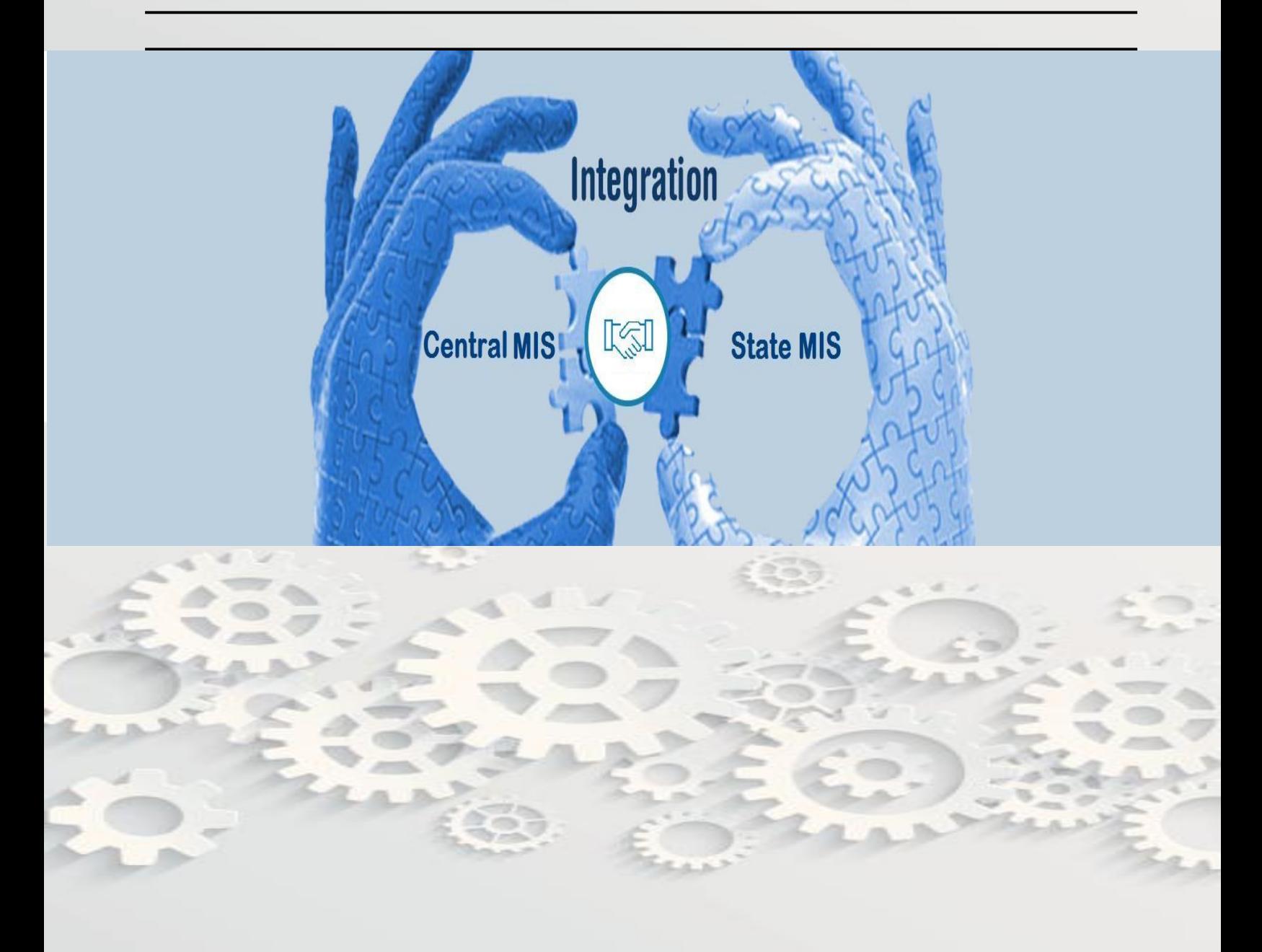

## **Rainfed Farming System (RFS) Division Ministry of Agriculture & Farmers Welfare**

## **Objective:**

This document brief you who to integrate PMKSY –PDMC MI MIS with State MIS. Pre and Post requirement during the integration. Master data need to Mapped, Parameters with type need to pass and calling a web service.

## **A. Master Data/Code**

### **1. LG Code:**

First and foremost step to be adopted at your end is Location Code (State, District, Sub-District, Block and Villages) must be mapped with LG Directory.

You can refer code at **[\(http://lgdirectory.gov.in/\)](http://lgdirectory.gov.in/)** or **<http://pmksy.gov.in/microirrigation/RptMasterData.aspx>**.

**2.** Other Master Code need to map are shared at URL after login: **<http://pmksy.gov.in/microirrigation/RptMasterData.aspx>**

Following are the list of master code need to mapped

- a. State
- b. District
- c. Block
- d. Sub-District
- e. Village
- f. Financial Year
- g. Activity
- h. Crop
- i. Month
- j. Other Source (for Physical Progress)
- k. Benefit Type
- l. Bank Details in case of Cash

#### **3. Web Service URL:**

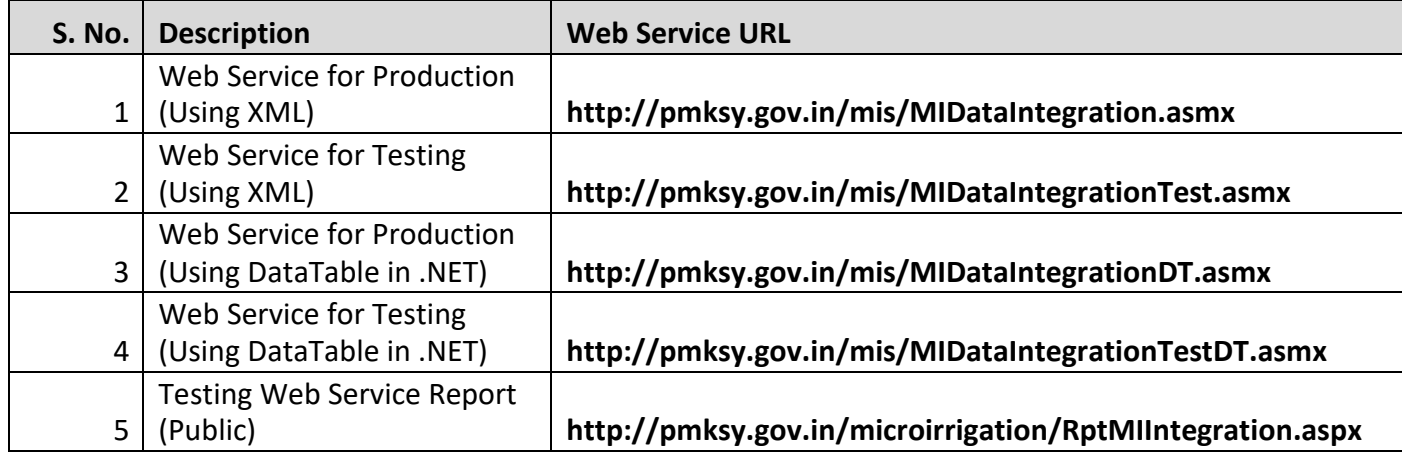

**There are two phase for integration**

- **1. MI MIS Integration**
- **2. MI Beneficiary Integration**

### **1. MI MIS Integration**

In this part state MIS data send to PMKSY PDMC-MI Center MIS data. Following are the list of Master table need before calling a web service

- a. State
- b. District
- c. Financial Year
- d. Activity (73-Drip,74-Sprinkler)
- e. Crop
- f. Month
- g. Other Source (for Physical Progress)

In this phase there are 4 web services:

 $\leftarrow$   $\rightarrow$   $\text{C}$   $\Omega$   $\Omega$  pmksy.gov.in/MIS/midataintegrationtest.asmx

## MIDataIntegrationTest

The following operations are supported. For a formal definition, please review the Service Description.

- · InsertDistrictOtherSourceAchievement
- · InsertDistrictPhysicalFinancialAchivement
- · InsertDistrictPhysicalFinancialTarget
- · InsertStatePhysicalFinancialTarget

### **1. [Insert State Physical Financial](http://pmksy.gov.in/mis/MIDataIntegration.asmx?op=InsertStatePhysicalFinancialTarget) Target**

Parameters to be pass:

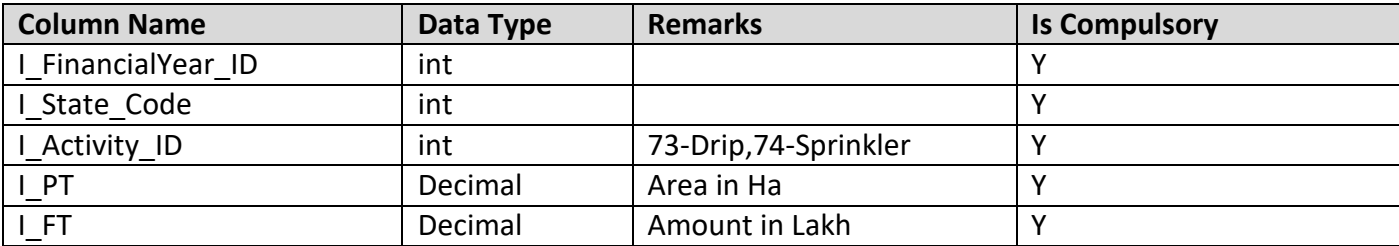

Example of SQL used for web service :

**Select** [Your Column] as **I\_FinancialYear\_ID,** [Your Column] as **I\_State\_Code,** [Your Column] as

**I\_Activity\_ID,** [Your Column] as **I\_PT,** [Your Column] as **I\_FT** from **[Table Name]**

#### **Procedure Used:**

If data exist for **Financial Year, State Code and Activity ID** then it will be removed after that new data will be save.

### **2. [Insert District Physical Financial](http://pmksy.gov.in/mis/MIDataIntegration.asmx?op=InsertStatePhysicalFinancialTarget) Target**

Parameters to be pass:

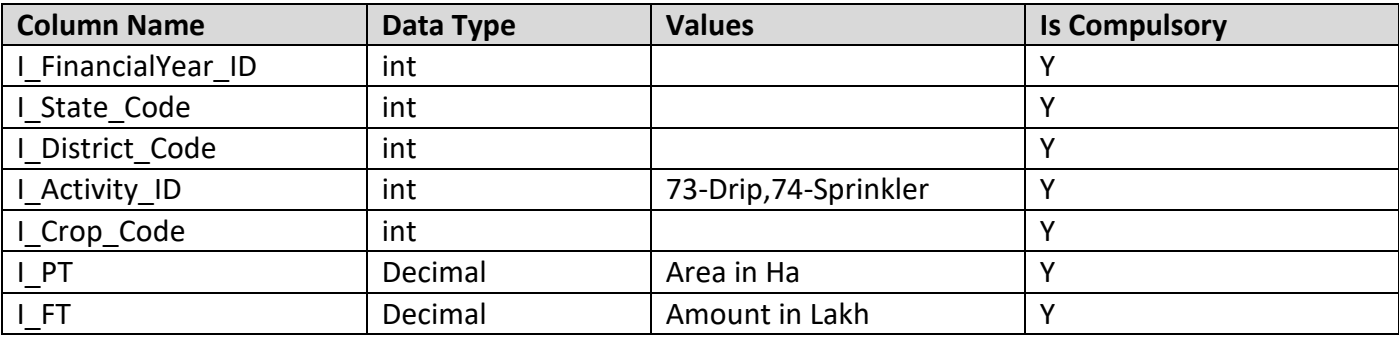

Example of SQL used for web service:

**Select** [Your Column] as **I\_FinancialYear\_ID,** [Your Column] as **I\_State\_Code,** [Your Column] as **I\_District\_Code,** [Your Column] as **I\_Activity\_ID,** [Your Column] as **[I\_Crop\_Code],** [Your Column] as **I\_PT,**  [Your Column] as **I\_FT** from **[Table Name]**

#### **Procedure Used:**

If data exist for **Financial Year, State Code, District Code, Activity ID and Crop Code** then it will be removed after that new data will be save.

#### **3. [Insert District Physical Financial](http://pmksy.gov.in/mis/MIDataIntegration.asmx?op=InsertStatePhysicalFinancialTarget) Achievement**

Parameters to be pass:

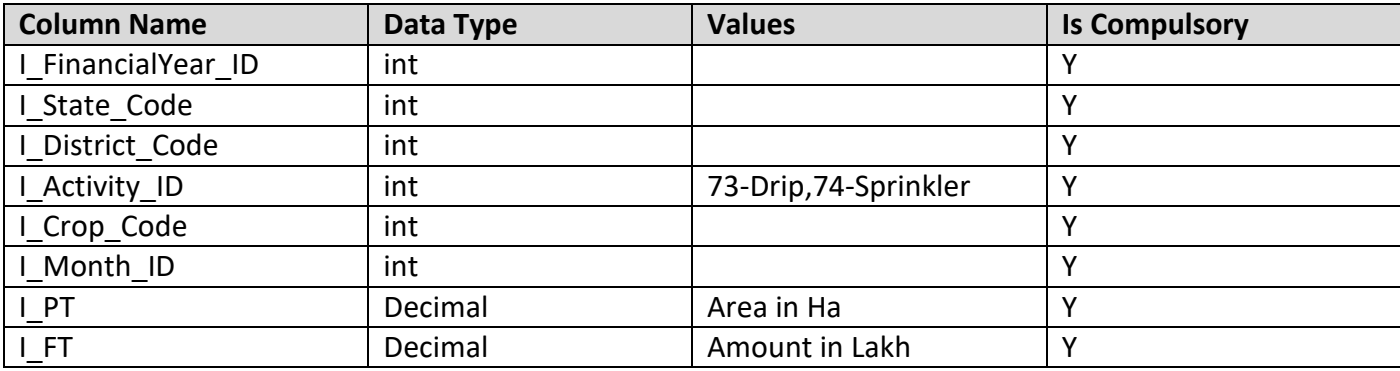

Example of SQL used for web service:

**Select** [Your Column] as **I\_FinancialYear\_ID,** [Your Column] as **I\_State\_Code,** [Your Column] as **I\_District\_Code,** [Your Column] as **I\_Activity\_ID,** [Your Column] as **[I\_Crop\_Code],** [Your Column] as **I\_Month\_ID,** [Your Column] as **I\_PT,** [Your Column] as **I\_FT** from **[Table Name]**

#### **Procedure Used:**

If data exist for **Financial Year, State Code, District Code, Activity ID, Crop Code and Month Code** then it will be removed after that new data will be save.

### **4. [Insert District Other Source Achievement](http://pmksy.gov.in/mis/MIDataIntegration.asmx?op=InsertStatePhysicalFinancialTarget)**

Parameters to be pass:

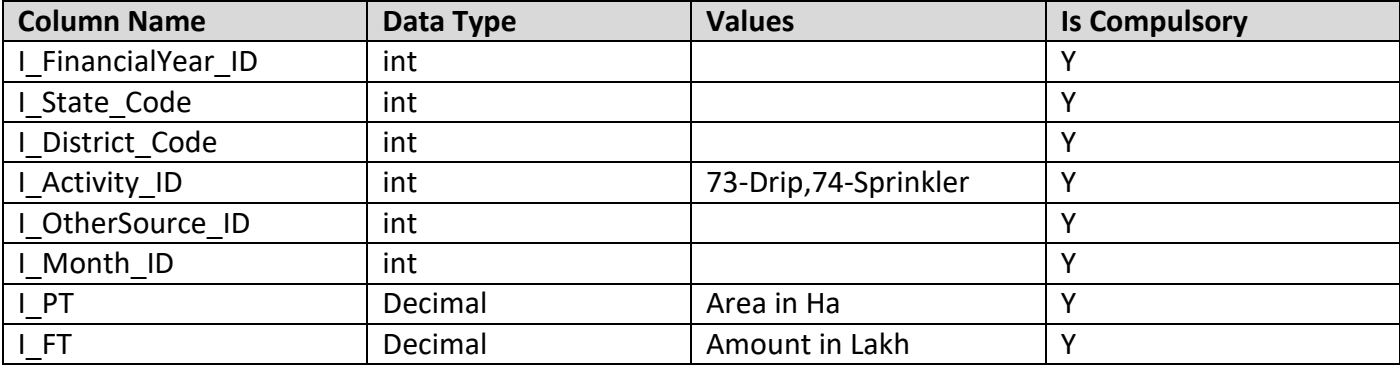

Example of SQL used for web service :

**Select** [Your Column] as **I\_FinancialYear\_ID,** [Your Column] as **I\_State\_Code,** [Your Column] as **I\_District\_Code,** [Your Column] as **I\_Activity\_ID,** [Your Column] as **[I\_OtherSource\_ID],** [Your Column] as **I\_Month\_ID,** [Your Column] as **I\_PT,** [Your Column] as **I\_FT** from **[Table Name]**

#### **Procedure Used:**

If data exist for **Financial Year, State Code, District Code, Activity ID, Other Source Code and Month Code** then it will be removed after that new data will be save.

- **Note\* : 1. Production server will accept 2017 and onwards data, but for testing purpose you can test any financial year data.**
	- **2. Test data can also check using UR[L](http://pmksy.gov.in/microirrigation/RptMIIntegration.aspx) <http://pmksy.gov.in/microirrigation/RptMIIntegration.aspx>**
	- **3. After success or failure of web service response will send back action log of completed and affected records.**
	- **4. Updated/Delete not performed after date is Locked.**

## **2. MI Beneficiary Integration New Version**

In this part state Beneficiary details send to PMKSY PDMC-Beneficiary Center MIS. Following are the list of Master table need before calling a web service

- a. State
- b. District
- c. Block
- d. Sub-District
- e. Village
- f. Financial Year
- g. Activity (73-Drip,80-Large Volume Sprinkler System (Rain Gun),81-Portable Sprinkler,82-Mini Sprinkler,83-Micro Sprinkler,84-Semi-Permanent Sprinkler)
- h. Crop
- i. Benefit Type
- j. Bank ID in case of Cash payment mode

In this phase there are 3 web services:

 $\leftarrow$   $\rightarrow$   $\degree$   $\degree$   $\degree$   $\degree$   $\degree$  D pmksy.gov.in/MIS/midataintegrationtest.asmx

## MIDataIntegrationTest

The following operations are supported. For a formal definition, please review the Service Description.

- · InsertBeneficiaryActivities
- · InsertBeneficiaryCrop
- · InsertBeneficiaryTransaction

### **1. Insert Beneficiary Activity**

Parameters to be pass:

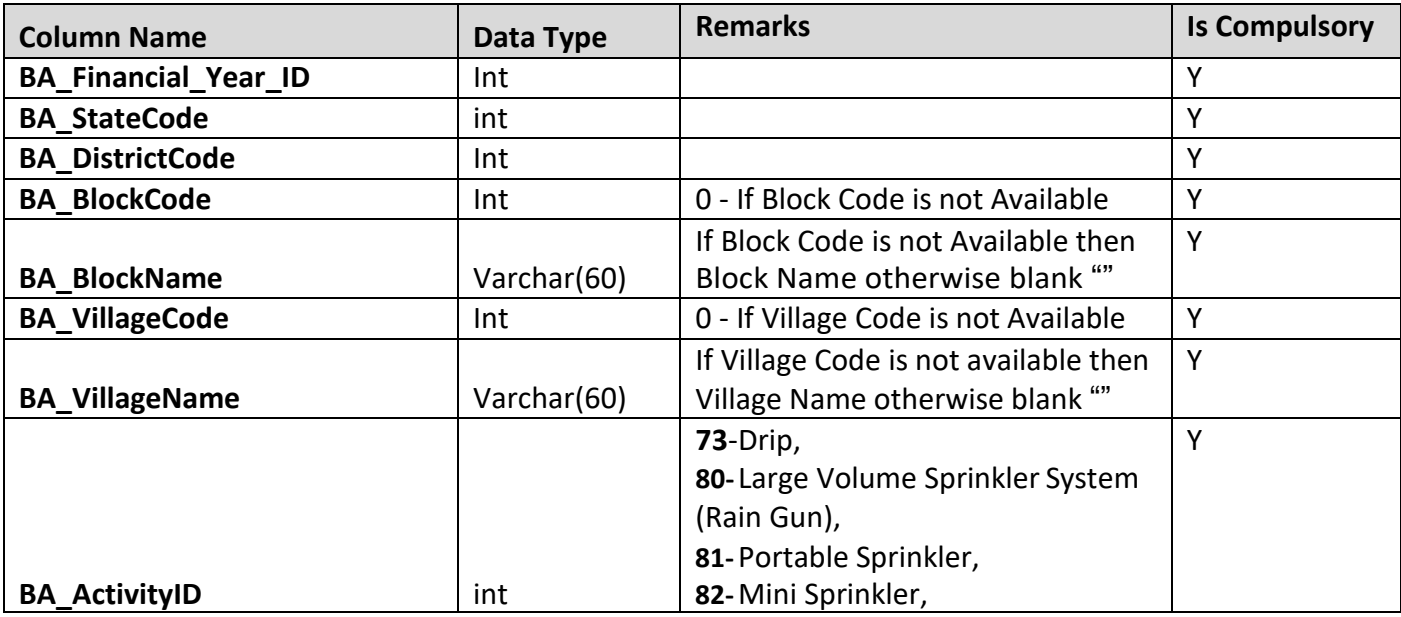

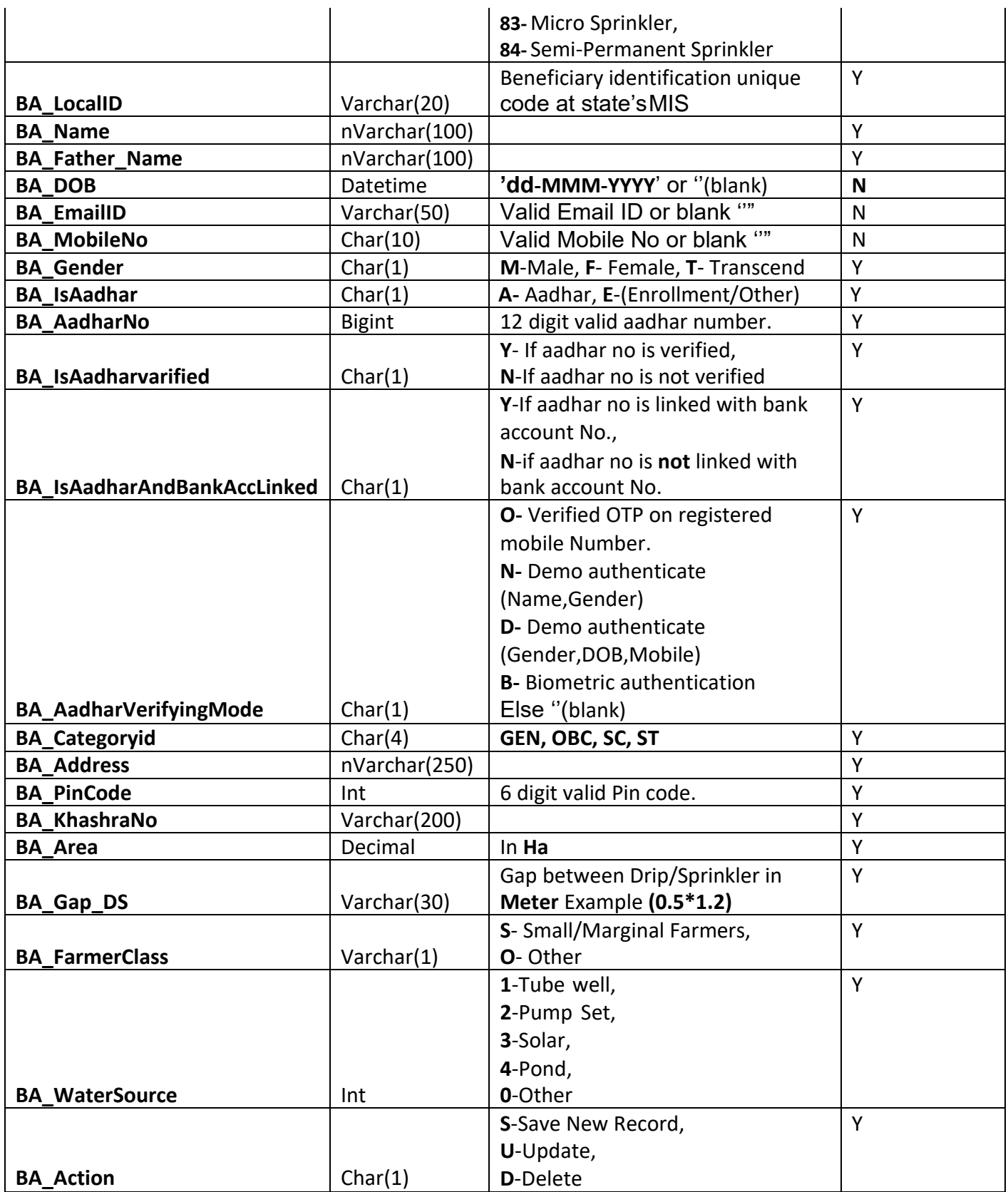

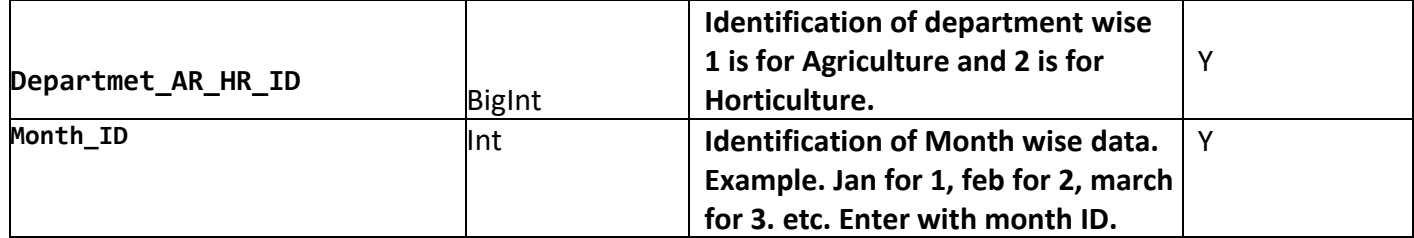

#### **Example of SQL used for web service :**

**Select** [Your Column] as **BA\_Financial\_Year\_ID,** [Your Column] as **BA\_StateCode,** [Your Column] as **BA\_DistrictCode,** [Your Column] as **BA\_BlockCode,** [Your Column] as **BA\_BlockName,** [Your Column] as **BA\_VillageCode,** [Your Column] as **BA\_VillageName,** [Your Column] as **BA\_ActivityID,** [Your Column] as **BA\_LocalID,** [Your Column] as **BA\_Name,** [Your Column] as **BA\_Father\_Name,** [Your Column] as **BA\_DOB,**  [Your Column] as **BA\_EmailID,** [Your Column] as **BA\_MobileNo,** [Your Column] as **BA\_Gender,** [Your Column] as **BA\_IsAadhar,** [Your Column] as **BA\_AadharNo,** [Your Column] as **BA\_IsAadharvarified,** [Your Column] as **BA\_IsAadharAndBankAccLinked,** [Your Column] **as BA\_AadharVerifyingMode,** [Your Column] as **BA\_Categoryid,** [Your Column] as **BA\_Address,** [Your Column] as **BA\_PinCode,** [Your Column] as **BA\_KhashraNo,** [Your Column] as **BA\_Area,** [Your Column] as **BA\_Gap\_DS,** [Your Column] as **BA\_FarmerClass,** [Your Column] as **BA\_WaterSource,** [Your Column] as **BA\_Action** from **[Table Name],** [Your Column] as **Departmet\_AR\_HR\_ID** from **[Table Name], [Your Column] as Month\_ID from [TableName].**

#### **Procedure Used:**

Data Insert, Update and Delete on the bases of **BA\_Action** provided in web service.

## **2. Insert Beneficiary Transaction Details**

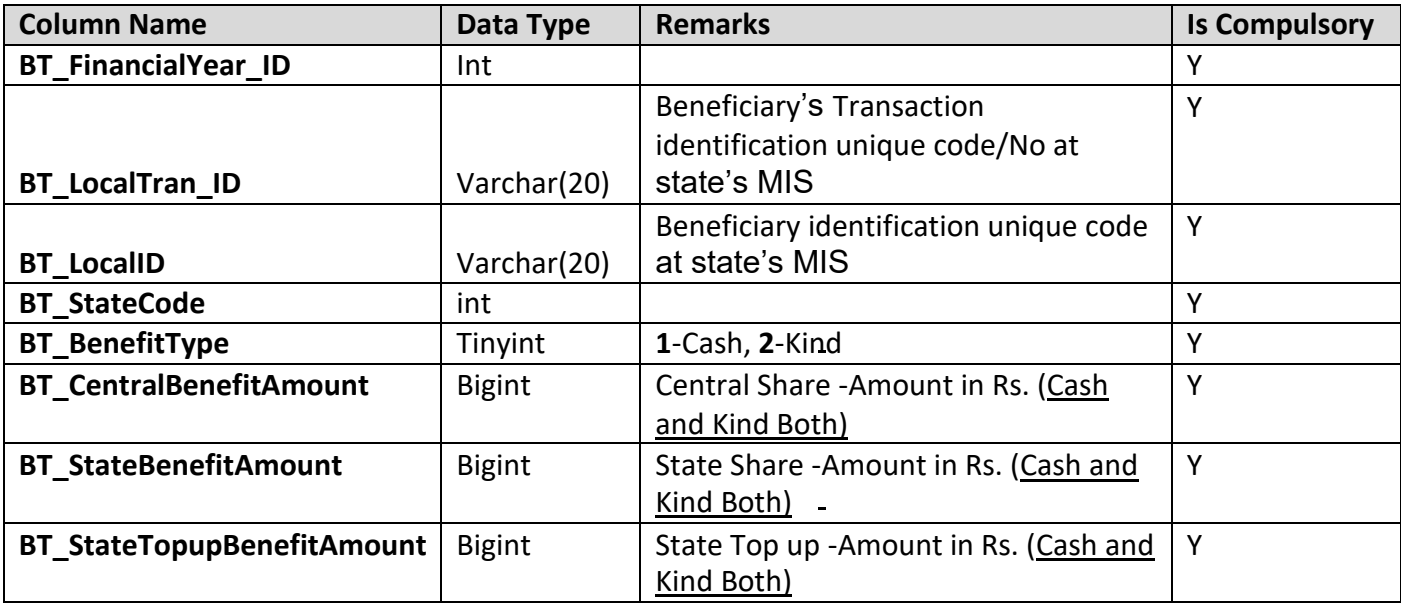

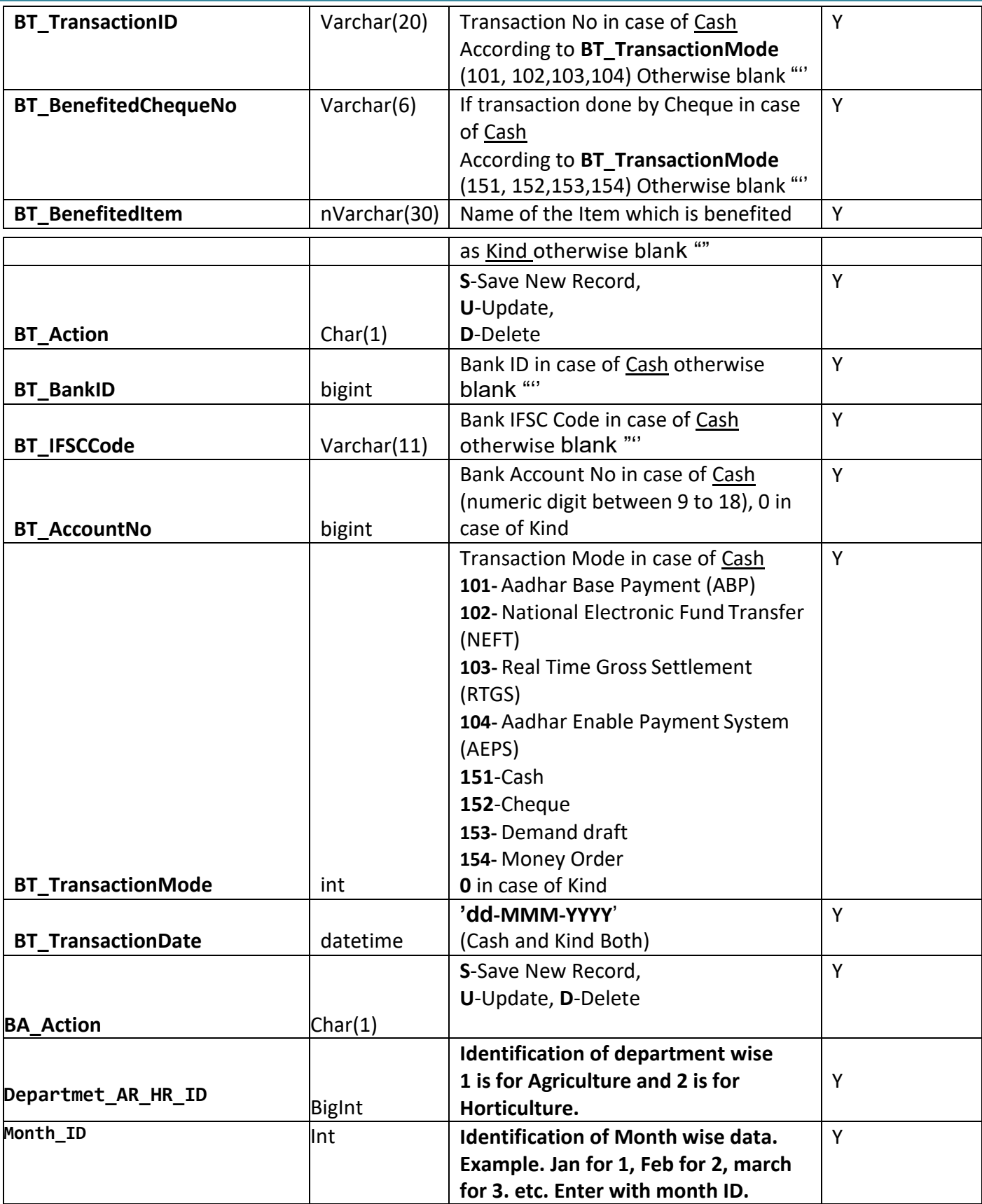

Example of SQL used for web service :

**Select** [Your Column] as **BT\_FinancialYear\_ID,** [Your Column] as **BT\_LocalTran\_ID,** [Your Column] as **BT\_LocalID,** [Your Column] as **BT\_StateCode,** [Your Column] as **BT\_BenefitType,** [Your Column] as **BT\_CentralBenefitAmount,** [Your Column] as **BT\_StateBenefitAmount,** [Your Column] as **BT\_StateTopupBenefitAmount,** [Your Column] as **BT\_TransactionID,** [Your Column] as **BT\_BenefitedChequeNo,** [Your Column] as **BT\_BenefitedItem,** [Your Column] as **BT\_BankID,** [Your Column] as **BT\_IFSCCode,** [Your Column] as **BT\_AccountNo,** [Your Column] as **BT\_TransactionMode** , [Your Column] as **BT\_TransactionDate** ,[Your Column] as **BT\_Action** from **[Table Name],** [Your Column] as **Departmet\_AR\_HR\_ID** from **[TableName], [Your Column] as Month\_ID from [TableName].**

**Note : BT\_AccountNo is mandatory in case of Cash**

### **Insert Beneficiary Crops**

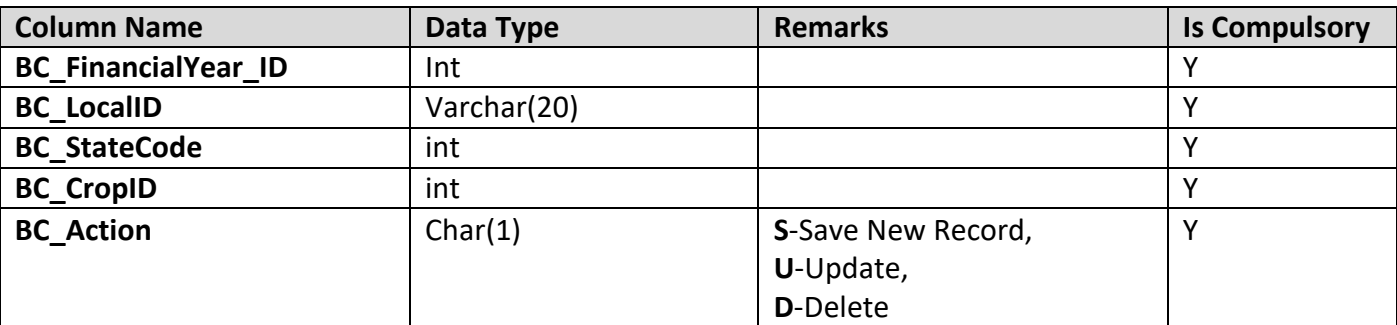

Example of SQL used for web service:

**Select** [Your Column] as **BC\_FinancialYear\_ID,** [Your Column] as **BC\_LocalID,** [Your Column] as **BC\_StateCode,** [Your Column] as **BC\_CropID**,[Your Column] as **BC\_Action** from **[Table Name]**

**Note\* :**

**1. Data can also check using URL <http://pmksy.gov.in/microirrigation/RptMIIntegration.aspx>**

**2. After success or failure of web service response will send back action log of completed and affected records.**

**3. Updated/Delete not performed after date is locked.**

#### **C. Example of Calling a Web Service Using XML**

```
protected void Button1_Click(object sender, EventArgs e)
{
   string select = @"Select [Your Column] as I_FinancialYear_ID, [Your Column] as 
   I_State_Code, [Your Column] as I_District_Code, [Your Column] as I_Activity_ID, [Your 
   Column] as I_OtherSource_ID, [Your Column] as I_Month_ID, [Your Column] as I_PT, [Your 
   Column] as I_FT from Table_Name Where I_Financial_YearID=1003";
   MIIntegration.MIDataIntegrationSoapClient ss = new
   MIIntegration.MIDataIntegrationSoapClient();
   XmlDocument xml = IL.WebServiceNRSC.GetXMLParser(select); 
   label1.Text=ss.InsertStatePhysicalFinancialTarget(xml.DocumentElement);
}
public static XmlDocument GetXMLParser(String Sql)
{
   Xm Document xml = new Xm Document();
   StringBuilder sb = new StringBuilder();
   try
      {
          sb.Append("<?xml version='1.0' encoding='utf-8' ?>"); 
          sb.Append("<DocumentElement>");
          using (SqlCommand cmd = new SqlCommand(Sql))
          {
            cmd.CommandType = CommandType.Text; 
            DataTable dt = Execute.select_DataTable(cmd);
            foreach (DataRow dr in dt.Rows)
               {
                   sb.Append("<T1>");
                   foreach (DataColumn dc in dt.Columns)
                   sb.Append("<" + dc.ColumnName + ">" + dr[dc].ToString() +
                   " </" + dc.ColumnName + ">");
                   sb.Append("</T1>");
               }
           }
           sb.Append("</DocumentElement>");
        }
        catch (Exception ex)
        {
           sb.Clear();
        }
        xml.LoadXml(sb.ToString()); 
        return xml;
   }
```
#### **D. Example of Calling a Web Service Using DataTable (for .NET Application) protected void Button1\_Click(object sender, EventArgs e)**

string select <sup>=</sup> @"Select [Your Column] as **I\_FinancialYear\_ID**, [Your Column] as **I\_State\_Code**, [Your Column] as **I\_District\_Code**, [Your Column] as **I\_Activity\_ID**, [Your Column] as **I\_OtherSource\_ID**, [Your Column] as **I\_Month\_ID**, [Your Column] as **I\_PT**, [Your Column] as **I\_F**<sup>T</sup> from **Table\_Name** Where **I\_Financial\_YearID**=1003";

MIIntegration.MIDataIntegrationSoapClient ss = new MIIntegration.MIDataIntegrationSoapClient(); DataTable dt = IL.WebServiceNRSC.GetDataTable(select); label1.Text=ss.InsertStatePhysicalFinancialTarget(dt);

}

{

**For any query and support**

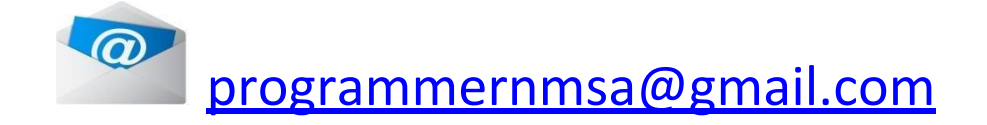

**Rainfed Farming System,**

**Department of Agriculture and Farmers Welfare,** 

**Ministry of Agriculture and Farmers Welfare,** 

**Government of India**

**Version 1.6**